## **Create an account**

1. Click on **My Account/Sign In** located in the blue bar at the top of the SPS Online Store.

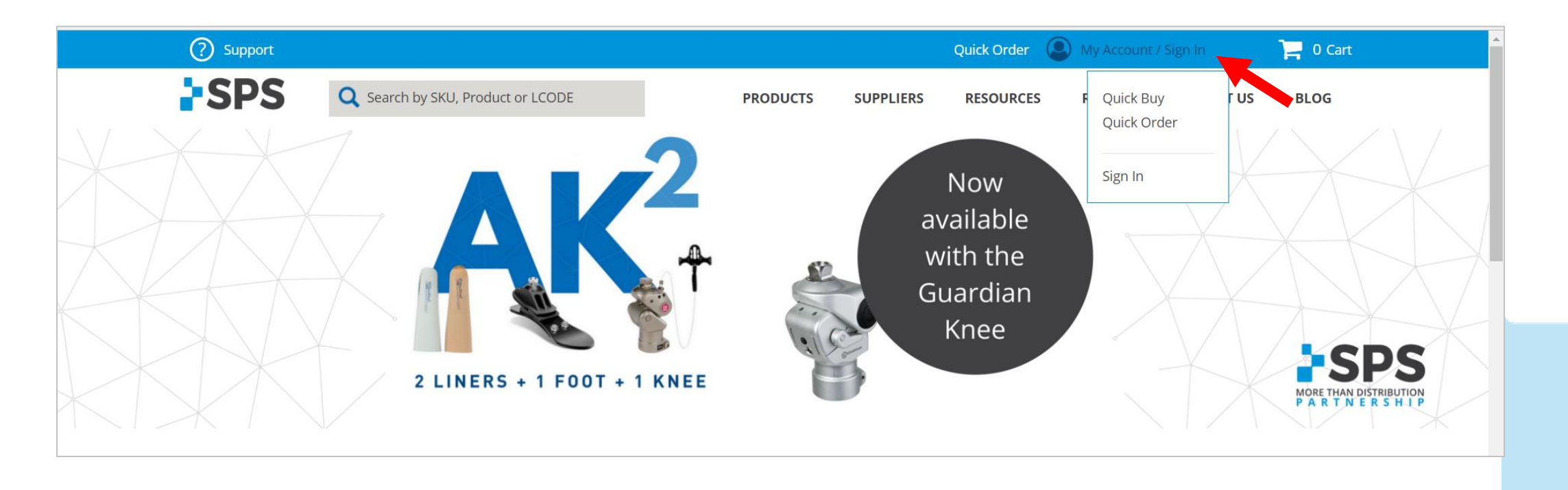

**FSPS** 

800-767-7776 x3

[Contact Your Sales Manager](https://www.spsco.com/about-us/sales-territories/)

## **Create an account**

- 2. Input your information
- 3. Select **CREATE AN ACCOUNT**
- 4. You'll receive an email confirmation once your account has been activated.

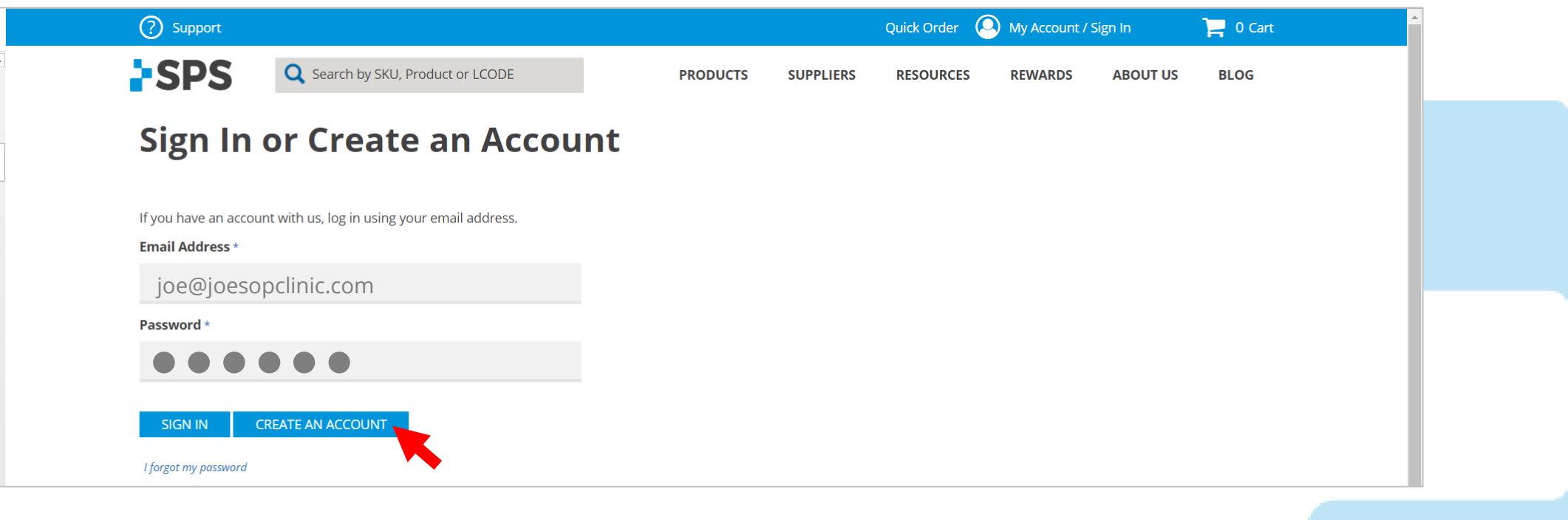

**SPS** 

800-767-7776 x3

[Contact Your Sales Manager](https://www.spsco.com/about-us/sales-territories/)